# **Tratamiento combinado de mediciones experimentales y cálculos computarizados para el estudio de las oscilaciones electromagnéticas libres en el circuito RLC**

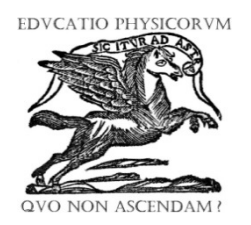

# **Arcelio A. Hernández Fereira**, **Othman Espinosa Valdés**

*Departamento de Física, Universidad de Cienfuegos, Carretera a Rodas Km 4, Cuatro Caminos, Cienfuegos, Cuba, C.P. 55100.*

**E-mail:** archdez@ucf.edu.cu

(Recibido el 11 de julio de 2018, aceptado el 31 de julio de 2018)

#### **Resumen**

En algunos cursos de Física al presentar el tema de las oscilaciones electromagnéticas libres en un circuito RLC se circunscriben al caso sub-amortiguado o apenas mencionan los otros casos. Esta tendencia se repite en la mayoría de las prácticas de laboratorio. Sin embargo, los tres casos resultan importantes. Se realizó un montaje experimental que con el uso del sistema asistido por computadora HPCI-1 permite mostrar las soluciones de la ecuación diferencial que caracterizan los tres casos de amortiguamiento presentes. Procesando valores de magnitudes extraídos de las curvas obtenidas se determinaron los valores de los parámetros característicos de los elementos del circuito y se verificaron las condiciones para cada uno de los casos de amortiguamiento. Los resultados se compararon con las soluciones teóricas obtenidas al resolver la ecuación diferencial empleando Wólfram Mathematica. Las curvas obtenidas por ambas vías mostraron las características de cada una de los casos de amortiguamiento de acuerdo a las soluciones de la ecuación diferencial. El uso de este tratamiento combinado permitió que los estudiantes fijaran de forma más eficiente los elementos más importantes de las oscilaciones electromagnéticas libres desde el planteamiento y solución de la ecuación diferencial, las condiciones necesarias para que se manifieste cada uno de los casos y la forma de las curvas de variación de la carga en el circuito. Se valoraron las ventajas al comparar con otras alternativas de simulación. Los resultados motivaron una propuesta relativa a una nueva forma de realizar esta práctica de laboratorio con un mayor grado de independencia por parte de los estudiantes.

**Palabras clave:** Oscilaciones electromagnéticas libres, cálculos computarizados, circuito RLC, mediciones experimentales, tratamiento combinado.

#### **Abstract**

In some physics courses introducing the topic of free electromagnetic oscillations present in the RLC circuit is confined to sub-damped case and the other cases are just mentioned. This trend is repeated in most laboratory practices. However, the three cases are important. An experimental set up using a computer assisted system HPCI-1 that could display the solutions of the differential equation that characterizes the three cases was performed. Processing magnitudes values extracted from the obtained curves values were determined the characteristic parameters of the circuit elements and conditions for each of the cases were verified. The results were compared with theoretical solutions obtained by solving the differential equation using Wolfram Mathematica. The curves obtained by both ways showed the characteristics of each of the cases according to solutions of the differential equation. The use of this combined treatment allowed students to fix more efficiently the most important elements of the free electromagnetic oscillations from the statement and solution of the differential equation, the necessary conditions to manifest each case and the variation curves of the electric charge in the circuit. The benefits compared to other simulation alternatives were evaluated. The results motivated a proposal for a new way to perform this lab with a greater degree of independence by students.

**Keywords:** Free electromagnetic oscillations, computing calculations, RLC circuit, experimental measurements, combined treatment.

**PACS:** 01.50.Lc, 01.50.Pa , 01.40.gb. -. **ISSN 1870-9095**

## **I. INTRODUCCIÓN**

Al estudiar las oscilaciones libres de los sistemas con elementos disipadores resulta importante abordar los tres casos posibles de amortiguamiento por dos razones básicas. La primera porque es preciso conocer en detalle la forma de

*Lat. Am. J. Phys. Educ. Vol. 12, No. 3, Sept. 2018* 3304-1 *http://www.lajpe.org*

la solución general de la ecuación diferencial homogénea que los caracteriza en todas sus variantes puesto que ella integra, junto a una solución particular de la no homogénea, la solución para el caso de oscilaciones forzadas. El

planteamiento de que la solución del sistema forzado está integrada por una solución transitoria en el tiempo y una

### *Arcelio A. Hernández Fereira, Othman Espinosa Valdés*

solución estable sólo se puede entender completamente si le hemos demostrado a los estudiantes que en cualquiera de los casos de amortiguamiento del sistema libre las críticamente amortiguado es de gran importancia por sí solo y tiene múltiples aplicaciones prácticas al ser la condición que se busca para un grupo de sistemas en su retorno a la condición de equilibrio por ser la más rápida. De esto hay infinidad de ejemplos.

Lamentablemente en muchos cursos de Física [1] se limitan a presentar sin demostración sólo la solución del caso sub-amortiguado y en otros [2] mencionan los otros dos casos, pero sin presentar la forma analítica de la solución. El estudiante prácticamente nunca tiene oportunidad de verificar por sí mismo las características de estas soluciones que no resultan evidentes de la observación de su forma analítica.

Es por ello que decidimos diseñar una práctica de laboratorio que al realizarla el estudiante le permitiera cumplir con los siguientes propósitos:

- Observar experimentalmente las curvas características de los tres casos de amortiguamiento.

- Obtener experimentalmente los valores de los parámetros de los elementos del circuito.

- Verificar las condiciones para que cada uno de los casos de amortiguamiento tenga lugar.

- Obtener mediante cálculos computarizados las soluciones teóricas y la representación gráfica de sus curvas características para compararlas con las experimentales.

# **II. METODOLOGÍA**

Para la parte experimental se realizó un montaje empleando los elementos de un circuito RLC en un conjunto para demostraciones de las oscilaciones electromagnéticas amortiguadas (caso sub amortiguado). Este poseía unas bobinas con un número elevado de vueltas, núcleo ferromagnético y por ende alta inductancia, pero desconocida por no estar especificada por el fabricante. También poseía condensadores de valores conocidos de capacidad inferior a  $1\Box F$ . El circuito RLC en serie se encuentra en una placa con un grupo de puntos para conexiones. Con ayuda de cables externos se pueden obtener diferentes valores de L, C y R. Dicha placa se conecta a la interface del sistema asistido por computador HPCI-1 [3, 4] y ésta a la computadora. En la figura 1 se muestra la placa con las conexiones necesarias (en rojo) para el experimento. Mediante el interruptor central se puede cargar el condensador al colocarlo en la posición 1 y descargarlo a través del circuito al pasarlo a la posición 2.

Si tenemos activado el sistema podremos registrar la variación del voltaje en el condensador al transcurrir el tiempo. Para el esquema de conexión mostrado la única resistencia eléctrica presente era la del conductor con que estaba fabricada la bobina, que resulta pequeña. Esta combinación de valores garantizaba la condición necesaria para este caso.

oscilaciones verdaderamente se atenúan en un período corto de tiempo. La segunda razón es que el caso

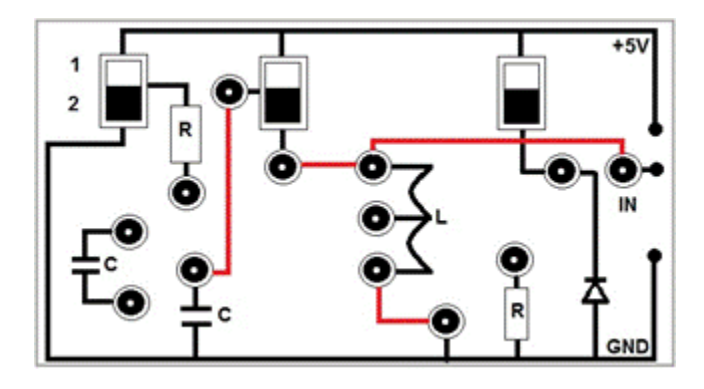

**FIGURA 1.** Esquema de conexiones en la placa del circuito RLC para el experimento de oscilaciones amortiguadas para este caso.

A este conjunto se le adicionó una caja decádica de resistencias conectada en serie con la bobina y el condensador de manera que se pudiera modificar el valor de la resistencia eléctrica total del circuito y por ende conseguir la condición para el caso crítico y para el sobre amortiguado. Mediante la conexión a la interface se garantizaba la alimentación a la placa del circuito con un voltaje de corriente continua de 5V. Con el mismo se cargaba inicialmente el condensador al pasar el interruptor a la posición 1 y luego se cerraba el circuito para que evolucionara libremente en el tiempo al pasarlo a la posición 2. La anteriormente citada conexión a la interface también llevaba la señal de un sensor de voltaje conectado a los terminales del condensador. Para la captura, almacenamiento y procesamiento de la señal de voltaje se usaron las facilidades del sistema asistido por computador HPCI-1, en particular un software asociado con un experimento titulado Electromagnetic Oscillations. De esta manera se obtuvieron las gráficas del voltaje en el condensador contra tiempo correspondientes a las soluciones de la ecuación diferencial que caracterizan los tres casos de amortiguamiento presentes.

Para los cálculos computarizados se emplearon las facilidades del programa Wólfram Mathematica. Partiendo de nuestros propósitos decidimos emplear dicho programa porque el mismo ofrece las siguientes bondades:

- Permite el cálculo simbólico (aparte del numérico).

- Permite una interacción muy amigable con el usuario.

- El usuario puede ejecutar programas con una preparación mínima dada la simplicidad de su sintaxis.

- Posee un sistema de ayuda con ejemplos y aplicaciones muy útiles.

- Las facilidades para graficar son muy convenientes y flexibles.

La ecuación diferencial se obtiene a partir del planteamiento de la segunda ley de Kirchhoff para la malla en la cual están los tres elementos en serie:

*Lat. Am. J. Phys. Educ. Vol. 12, No. 3 Sept. 2018* 3304-2 *http://www.lajpe.org*

$$
\frac{d^2q}{dt^2} + \frac{R}{L}\frac{dq}{dt} + \frac{1}{LC}q = 0,
$$
 (1)

que introduciendo los parámetros *L*  $\gamma = \frac{R}{2L}$  y  $\omega_0^2 = \frac{1}{LC}$  se puede escribir de la forma:

$$
\frac{d^2q}{dt^2} + 2\gamma \frac{dq}{dt} + \omega_0^2 q = 0.
$$
 (2)

La solución general se obtiene con el uso del programa Wólfram Mathematica a partir del empleo del comando Dsolve y de la especificación de los valores de la resistencia, la inductancia y la capacidad de los elementos del circuito, así como de las condiciones iniciales de carga y corriente en el mismo. Posteriormente, la respuesta en forma de una función dependiente del tiempo puede ser graficada evaluando la misma para el tiempo en el intervalo deseado.

# **II. RESULTADOS Y DISCUSIÓN**

En la figura 2 se muestra la gráfica obtenida para el caso sub-amortiguado sin adicionar ninguna resistencia al circuito RLC original y una de las facilidades que ofrece el software para obtener los valores de la amplitud del voltaje en los máximos y los instantes de tiempo correspondientes.

El posterior tratamiento de estos datos se llevó a cabo empleando el programa Excel de Microsoft Office. En la tabla 1 se presentan los valores experimentales obtenidos y algunas operaciones con ellos para graficar la variación de la amplitud del voltaje y del logaritmo natural del voltaje contra el tiempo. La amplitud del voltaje decae exponencialmente con el tiempo de acuerdo con  $V(t)$  =  $V_0 e^{-\gamma t}$  y el logaritmo natural presenta un comportamiento<br>lineal del tipo  $\ln V(t) = -\gamma t + \ln V_0$ . De ambas  $\ln V(t) = -\gamma t + \ln V_0$ . De ambas ecuaciones es posible obtener el parámetroγ.

Las gráficas correspondientes a la variación de la amplitud del voltaje y del logaritmo natural del voltaje contra el tiempo se muestran en las figuras 3 y 4 donde también aparecen las ecuaciones que describen la curva exponencial y la recta de mejor ajuste.

A partir de ellas se pudo obtener el valor del parámetro.

Luego, de la expresión de la frecuencia angular para el caso sub-amortiguado usando el valor promedio del período T y la capacidad del condensador encontramos el valor de

Las gráficas correspondientes a la variación de la amplitud del voltaje y del logaritmo natural del voltaje contra el tiempo se muestran en las figuras 3 y 4 donde también aparecen las ecuaciones que describen la curva exponencial y la recta de mejor ajuste. A partir de ellas se pudo obtener.

**TABLA I** Valores de las amplitudes del voltaje para distintos instantes de tiempo, su logaritmo natural y del período de las oscilaciones sub amortiguadas.

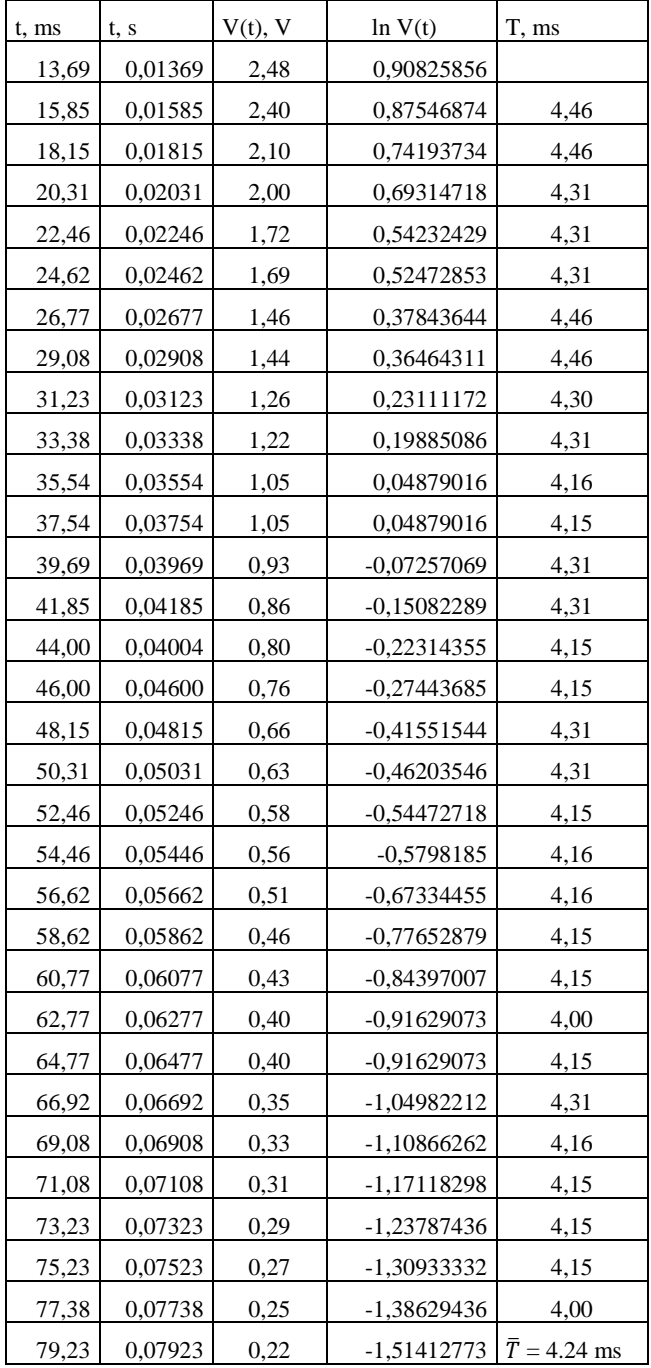

Las gráficas correspondientes a la variación de la amplitud del voltaje y del logaritmo natural del voltaje contra el tiempo se muestran en las figuras 3 y 4 donde también aparecen las ecuaciones que describen la curva exponencial y la recta de mejor ajuste. A partir de ellas se pudo obtener el valor del parámetro *L*  $\gamma = \frac{R}{2L}$ . Luego, de la expresión de la frecuencia angular para el caso sub-amortiguado  $\omega^2 = \omega_0^2 - \gamma^2$  usando el valor promedio del período *T* y la capacidad del condensador encontramos el valor de la

*Arcelio A. Hernández Fereira, Othman Espinosa Valdés*

inductancia de la bobina

 $\overline{\phantom{a}}$  $\overline{\phantom{a}}$  $\rfloor$  $\overline{\phantom{a}}$  $\mathsf{I}$  $\overline{\phantom{a}}$ L  $\left(\frac{2\pi}{T}\right)^2 +$ l  $(2\pi$ = 2 2 1 γ *T C*  $L = \frac{1}{\sqrt{1 - \frac{1}{\sqrt{1 - \frac{1}{\sqrt{1 - \frac{1}{\sqrt{1 - \frac{1}{\sqrt{1 - \frac{1}{\sqrt{1 - \frac{1}{\sqrt{1 - \frac{1}{\sqrt{1 - \frac{1}{\sqrt{1 + \frac{1}{\sqrt{1 + \frac{1}{\sqrt{1 + \frac{1}{\sqrt{1 + \frac{1}{\sqrt{1 + \frac{1}{\sqrt{1 + \frac{1}{\sqrt{1 + \frac{1}{\sqrt{1 + \frac{1}{\sqrt{1 + \frac{1}{\sqrt{1 + \frac{1}{\sqrt{1 + \frac{1}{\sqrt{1 + \frac{1}{\sqrt{1 + \frac{1}{\sqrt{$ 

Finalmente, partiendo de este valor y el obtenido

previamente paraγ, calculamos *R*, la resistencia de la bobina. Para el valor de = 36.4 /*H* , del período *T* = 4.24 ms y de la capacidad de *C* = 0.745 F determinamos *L*= 0.61 H y la resistencia *R*=44.35.

Con los valores de *L* y *C* anteriores se calculó el valor que debería tener la resistencia total del circuito para conseguir el caso críticamente amortiguado de acuerdo con que resultó ser 1808. Partiendo de éste calculamos el valor de la resistencia adicional necesaria para la ocurrencia del caso críticamente amortiguado. Esta teóricamente resultó ser *R* =  $1808 - 44 = 1764.$ 

A continuación, se fue incrementando el valor de R del circuito mediante la caja de resistencia decádica y obteniendo las curvas de voltaje en función del tiempo. Estas permitían observar de forma palpable la evolución que sufrían las mismas y cómo se iban extinguiendo las oscilaciones hasta llegar al caso críticamente amortiguado. Experimentalmente se consiguió con una resistencia de 1700, para un error relativo de un 3,6 %.

El incremento posterior del valor de la resistencia conllevaba al caso sobre-amortiguado, para el cual la curva mostraba una caída más leve que en el caso crítico. A manera de ilustración en la figura 5 se muestran algunas de las mencionadas curvas.

La hoja de notas del Mathematica con las entradas y salidas para la solución de la ecuación diferencial en el caso general, sin especificar los valores de los parámetros del circuito (*R, L,* y *C*), ni las condiciones iniciales del mismo (los valores de la carga y la corriente en *t*=0 que hemos denotado por *Q*<sup>0</sup> e *i*0) se muestra a continuación en la figura 6.

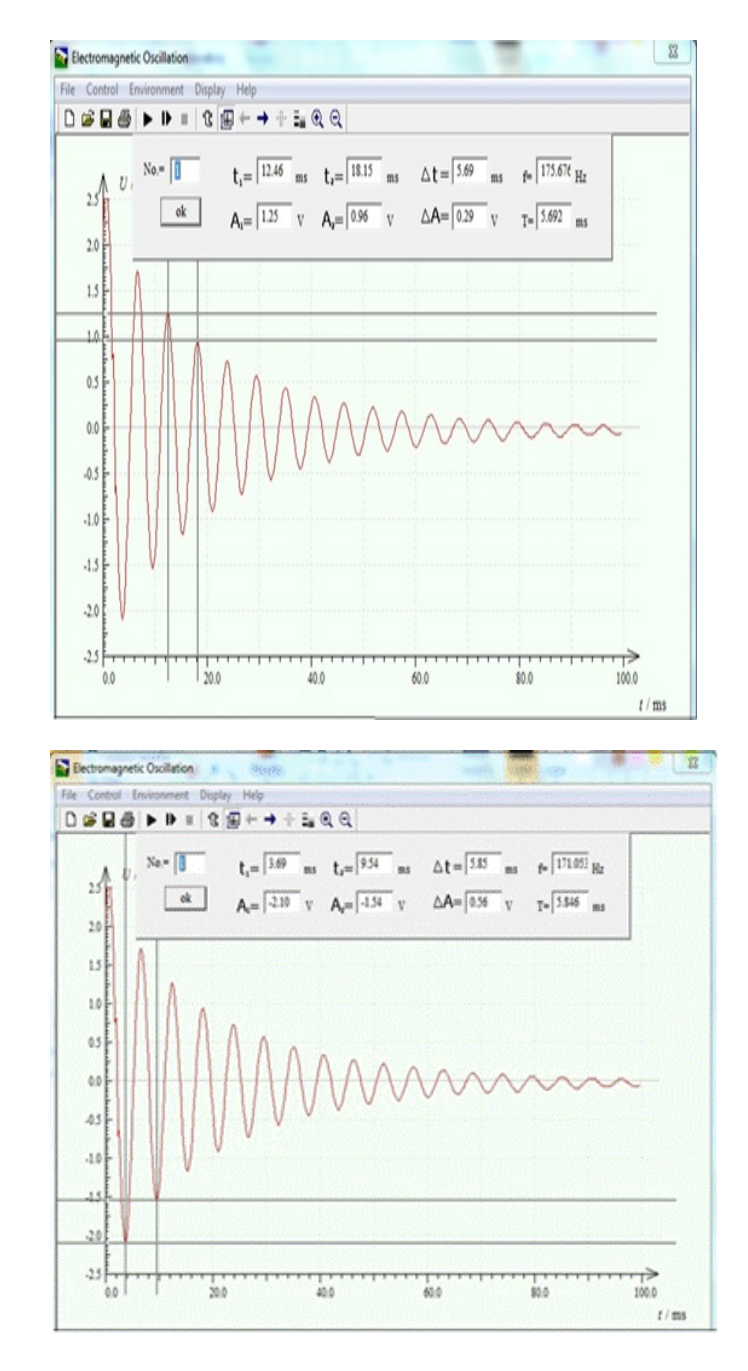

**FIGURA 2** Curvas del caso sub amortiguado y facilidades del software para determinar las amplitudes del voltaje y los instantes de tiempos correspondientes.

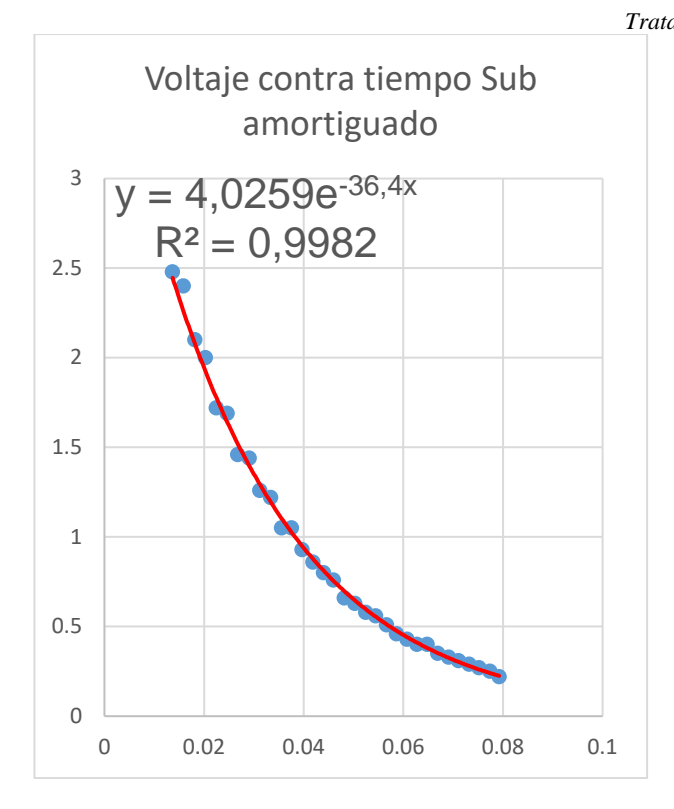

**FIGURA 3**. Gráfica de la variación del voltaje con el tiempo en el caso sub amortiguado y ecuación de ajuste exponencial.

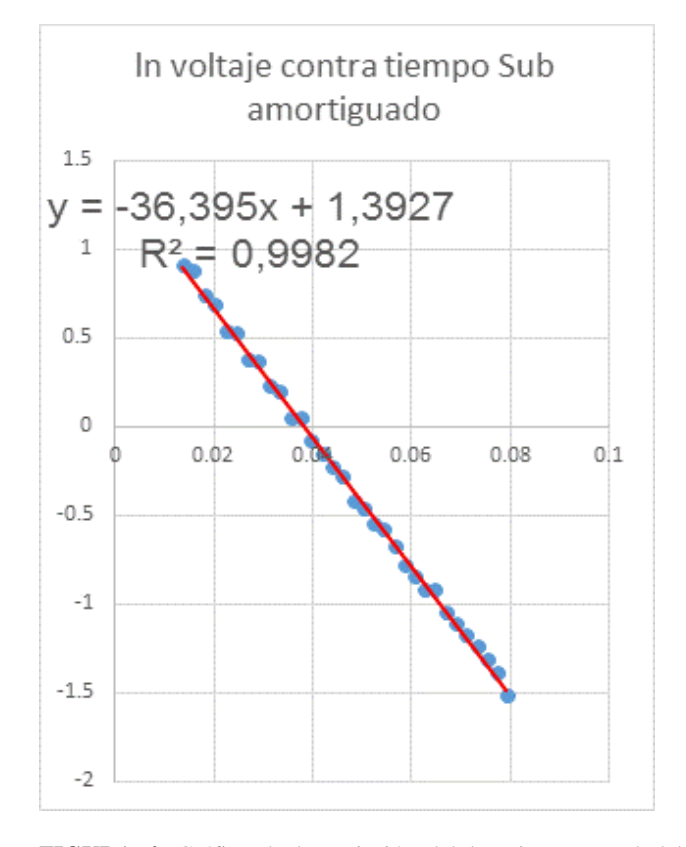

**FIGURA 4.** Gráfica de la variación del logaritmo natural del voltaje con el tiempo en el caso sub amortiguado y ecuación de la recta de ajuste.

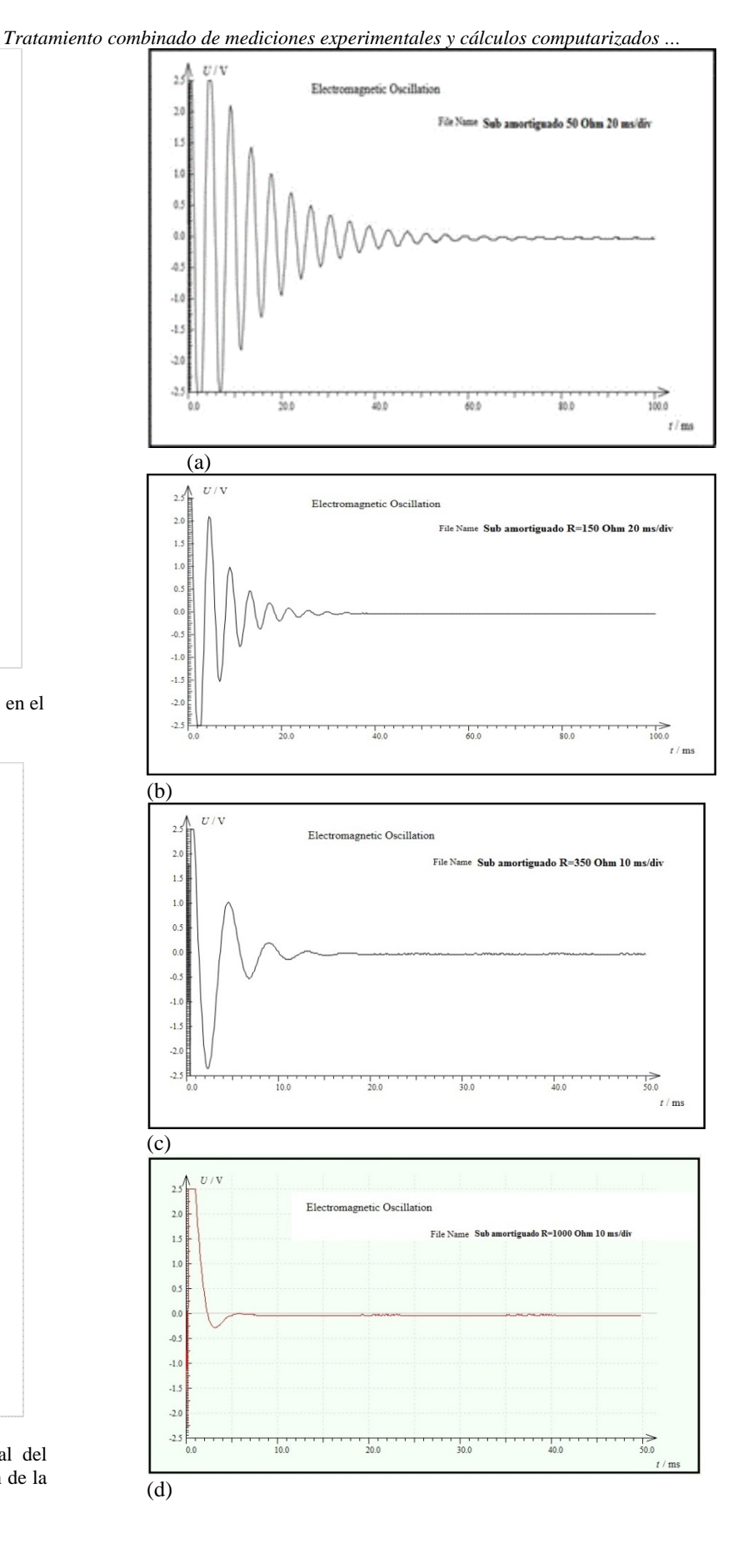

### *Arcelio A. Hernández Fereira, Othman Espinosa Valdés*

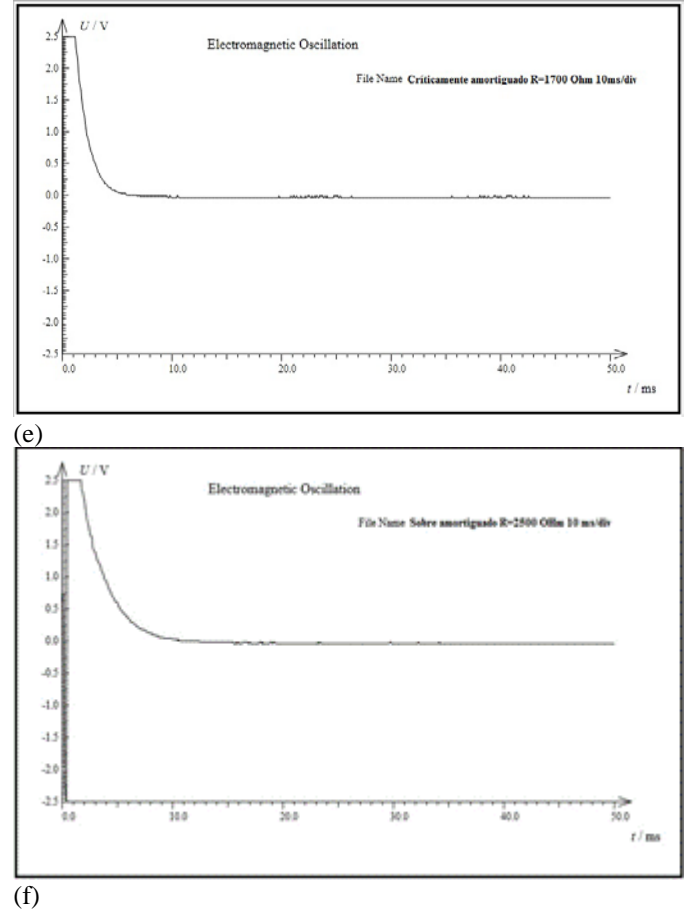

Usando algunas instrucciones es muy fácil proceder a la evaluación para cualquier caso particular. Para la evaluación de la función solución se puede hacer uso de las instrucciones de asignación de valores. Se intercalan usando llaves ({}) entre la ecuación y las condiciones iniciales los valores específicos de los parámetros del circuito a través de *R*→valor, *L*→valor y *C*→valor. De igual forma se introducen los valores de la carga y la corriente en las condiciones iniciales. Para su representación gráfica se puede utilizar la instrucción Plot especificando el intervalo de valores del argumento (en este caso el tiempo). A manera de ilustración en las figuras 7, 8 y 9 mostramos las hojas de notas del Mathematica con las entradas y salidas correspondientes al círculo RLC con los valores de los parámetros para sus elementos que garantizan la observación de cada uno de los casos. Los valores de la inductancia de la bobina y la capacidad del condensador eran de *L*= 0.61 *H* y *C*= 0.745 µF.

Los valores de la resistencia que se usaron para obtener las gráficas mostradas fueron: R= 44.4 Ω para el caso sub amortiguado (figura 7), *R*=1808 Ω para el crítico (figura 8) y cualquier valor superior a este para el sobre amortiguado, por ejemplo, *R*= 2500 Ω (figura 9). El estudiante puede emplear otros valores y correr el programa para observar la evolución del sistema de un caso a otro.

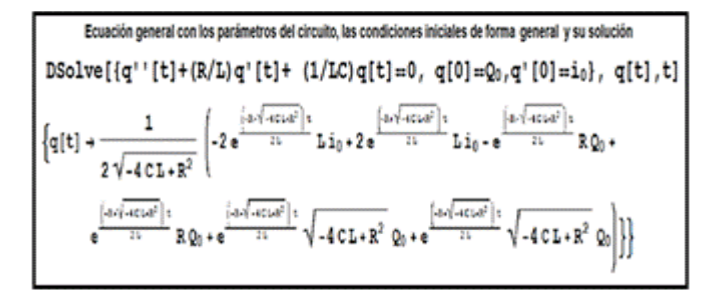

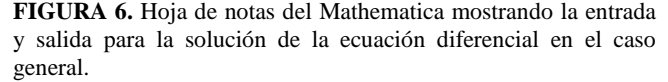

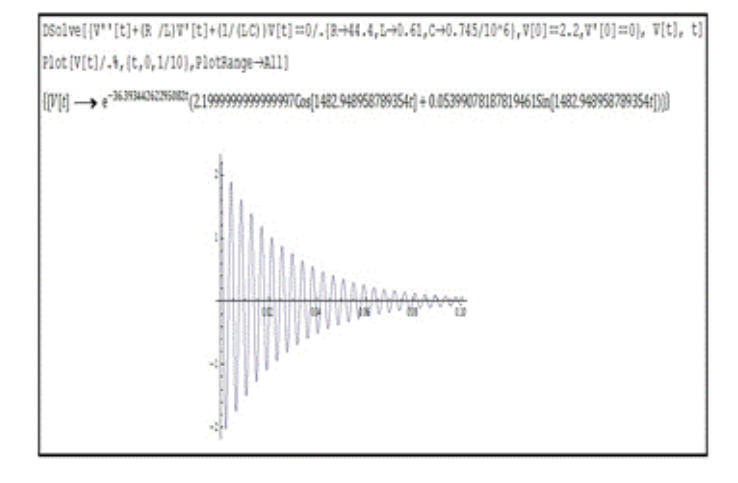

**FIGURA 7.** Hoja de notas del Mathematica mostrando la entrada y salida para la solución de la ecuación diferencial en el caso sub amortiguado.

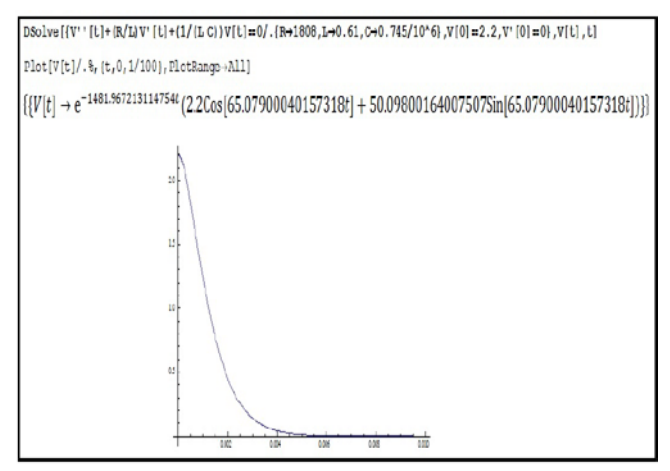

**FIGURA 8.** Hoja de notas del Mathematica mostrando la entrada y salida para la solución de la ecuación diferencial en el caso críticamente amortiguado.

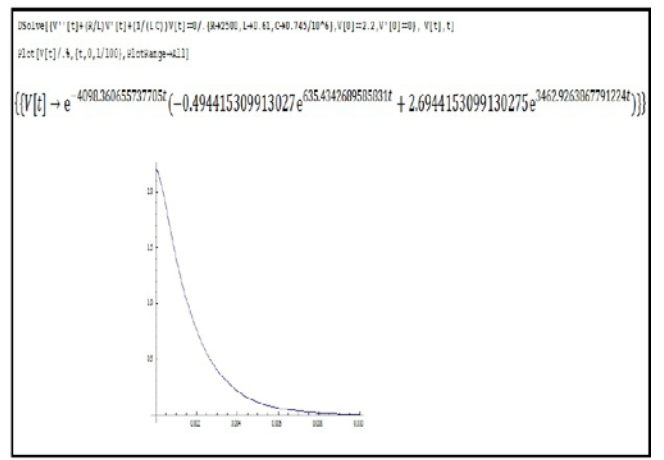

**FIGURA 9.** Hoja de notas del Mathematica mostrando la entrada y salida para la solución de la ecuación diferencial en el caso sobre amortiguado.

Como se puede apreciar, con el tratamiento combinado propuesto el estudiante tiene oportunidad de familiarizarse con la forma de las soluciones de la ecuación diferencial en cada uno de los casos de amortiguamiento y su representación gráfica. Tanto experimentalmente, como a través de la simulación computacional, el estudiante tiene la posibilidad de observar la evolución del sistema de un caso al otro en dependencia de cómo cambian los parámetros del circuito y las condiciones iniciales, que son los elementos que determinan la forma particular de la solución.

En base a los resultados obtenidos hemos concebido una modalidad más atractiva para realizar la práctica de laboratorio. Al inicio los estudiantes realizan una selección al azar entre un grupo de bobinas y otro de condensadores de una pareja de estos elementos, de los cuales solo conocen el valor de la capacidad C especificada en el condensador. Conformando un circuito con ellos y procediendo como hemos explicado obtienen la curva de voltaje contra tiempo, procesan los datos y hallan R y L de la bobina. Luego calculan el valor teórico de la resistencia adicional necesaria para obtener el caso críticamente amortiguado y obtienen las curvas de voltaje contra tiempo para algunos valores cercanos al mismo. Este procedimiento les permitirá obtener experimentalmente el caso crítico. Aquí calcularían el error relativo cometido.

Sobrepasando este valor de resistencia pueden obtener la curva de voltaje contra tiempo del caso sobre amortiguado y compararla con la del crítico. Finalmente usarían estos valores para efectuar los cálculos computarizados usando las facilidades del Mathematica y compararía los mismos con los experimentales.

Desde nuestro punto de vista el tratamiento combinado presentado posee muchas ventajas respecto a otros en que se involucran otras simulaciones, por ejemplos los laboratorios virtuales. La mayoría de los laboratorios virtuales de Física son pequeñas simulaciones escritas en JAVA [5]. Son simulaciones muy concretas y "cerradas" de una determinada experiencia física, con capacidades limitadas para la creación de nuevas prácticas de laboratorios en numerosas ocasiones [6]. Con el uso de los laboratorios virtuales se corre el riesgo de que el alumno se comporte como un mero espectador. Para atenuarlo es importante que las actividades vengan acompañadas de un guión que explique el concepto a estudiar, así como las ecuaciones del modelo utilizado.

Por otra parte, la resolución de las ecuaciones diferenciales del modelo, a través de un paquete matemático, incorpora mayor actividad del estudiante en el proceso de aprendizaje, haciendo énfasis en el componente matemático del problema. En este proceso, mediante la simulación, se corroboran los resultados experimentales, lo cual favorece el proceso de adquisición del conocimiento, desarrolla la creatividad en el estudiante y hace énfasis en una habilidad profesional importante relativa a la modelación y simulación de sistemas mediante cálculos computarizados y su contrastación con resultados experimentales relativos a dicho sistema.

# **IV. CONCLUSIONES**

El montaje experimental concebido resultó muy adecuado y permitió satisfacer los propósitos planteados.

Las facilidades del Mathematica resultaron las apropiadas para resolver, evaluar y graficar la respuesta de un circuito RLC amortiguado en todos sus casos.

La combinación de los dos métodos permite realizar un estudio integrador de los tres casos de amortiguamiento presentes en un circuito RLC y exhibe más ventajas que otros tratamientos, como el del uso de laboratorios virtuales.

# **REFERENCIAS**

[1] Halliday D., Resnick R., Krane K., *Física*, Cuarta edición ampliada, (John Willey and Sons, ,1992), p. 691.

[2] Serway Raymond A., Jewett John W., *Physics for Scientists and Engineers,* 6<sup>th</sup> Edition, (Brooks Cole, 2003), p. 1084.

[3] HCPI-1, *Computer Aided Physics,* Laboratory. Experiment Manual, Version 4.0, (U-Star Sensor Technology Co. Ltd, ,2006).

[4]http://www.lajpe.org/march11/LAJPE\_467\_Arcelio\_Her nandez\_preprint\_corr